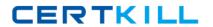

# **IBM**Exam C2140-842

# **Rational Functional Tester for Java**

Version: 3.1

[ Total Questions: 54 ]

# **Question No: 1**

How do you start the application under test?

- A. use the Windows Start menu
- B. simply begin recording
- C. open a command line and start the application by typing its name
- D. click the Start Application button on the recording toolbar

**Answer: D** 

# **Question No: 2**

While recording a script, the recording monitor \_\_\_\_\_.

- A. appears at the conclusion of recording
- B. is only displayed on the toolbar
- C. does not appear
- **D.** displays a message for each action

**Answer: D** 

#### **Question No: 3**

What can be tested when recording a verification point?

- A. an objects data only
- **B.** an objects data or properties only
- C. whether or not the object is working
- **D.** an objects data, properties, or existence

**Answer: D** 

# **Question No: 4**

What can you use to select an object as a verification point?

- **A.** the object finder, the object picker, or the object browser
- **B.** the main object browser, the test object browser, or the extra object browser

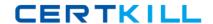

# IBM C2140-842 : Practice Test

- C. the object finder, the test object browser, or the delay method
- D. the delay method1 the scripting method, or the pointer method

**Answer: C** 

# **Question No:5**

A recording is started by:

- A. Entering script\_record on the command line
- **B.** creating a script and then pressing the record button in the RFT application
- C. starting the application under test
- **D.** Starting RFT

**Answer: B** 

# **Question No:6**

How do you stop recording?

- A. click the Stop Recording button on the recording toolbar
- B. end the application under test
- C. close RFT
- **D.** close the recording monitor

**Answer: A** 

#### **Question No:7**

Which three actions are possible with RFT? (Choose three.)

- **A.** use a wizard to substitute literals with datapool variables
- **B.** substitute literals in verification points with datapool variables
- C. create a datapool while recording a data-driven script
- **D.** create scripts in c#

Answer: A,B,C

#### IBM C2140-842 : Practice Test

# **Question No:8**

You must \_\_\_\_\_ a script with a datapool before substituting literal values in the script with references to datapool variables.

- A. share
- B. associate
- C. run
- D. disassociate

**Answer: B** 

# **Question No:9**

When is the best time to use data-driven testing?

- A. when the test only needs to be run once
- **B.** when the test steps change based on the test input data
- C. when the test must be run multiple times with different data
- **D.** when the test requires a lot of manual data entry

**Answer: C** 

# **Question No: 10**

Functional Tester allows you to import an external datapool from which of the following? (Choose three.)

- A. an external .csv file
- B. another Functional Tester datapool
- C. an existing TestManager datapool
- D. an access (.mdb) file

Answer: A,B,C

# **Question No: 11**

What will the following CallScript do? CallScript (myScript, null, DP\_ALL)